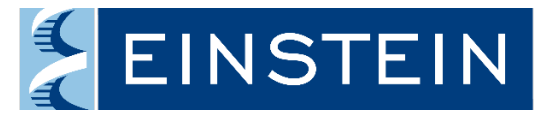

## **Albert Einstein College of Medicine**

## **External User Registration**

**Important:** All Einstein and Montefiore affiliated individuals should access iLab using active directory credentials.

External users must have either a Purchase Order Number from their employer or a contract number assigned by the Office of Shared Scientific Resources in order to request services from Einstein Core Facilities. If you have any questions about this, please emai[l ilabadministrator@einsteinmed.edu.](mailto:ilabadministrator@einsteinmed.edu)

1. Go to [https://einstein.ilabsolutions.com](https://einstein.ilabsolutions.com/) and click the register link to begin the account setup process.

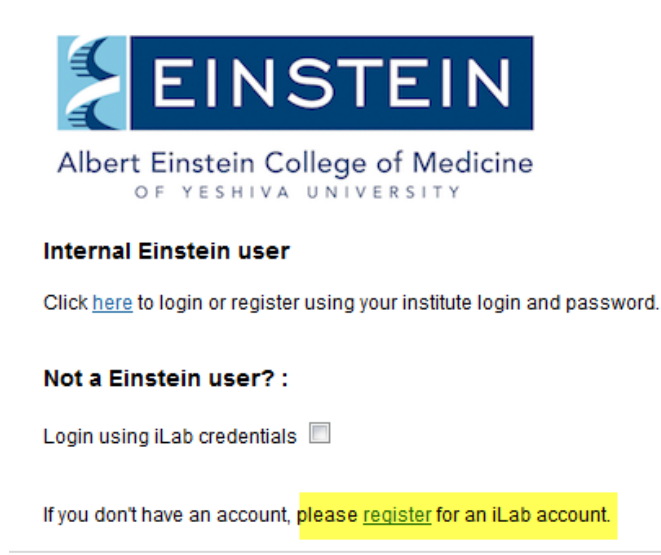

solutions.com if you are experiencing problems with your username and password.

2. Complete all required personal information.

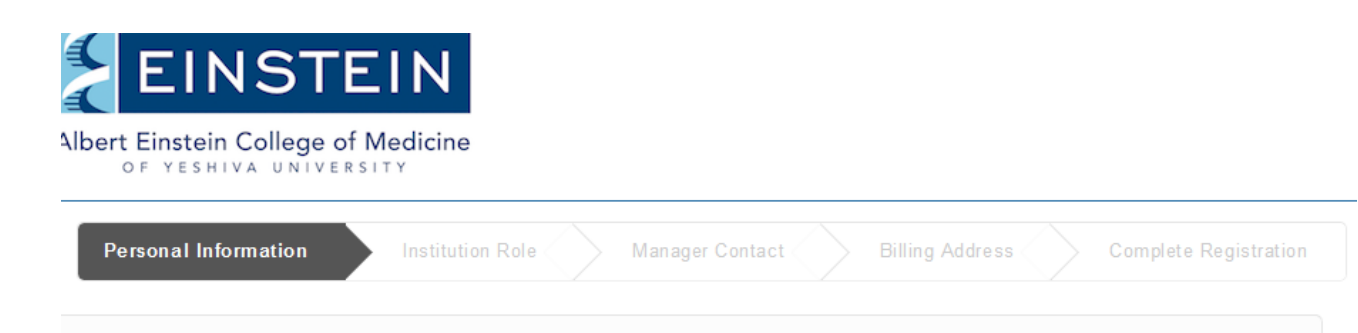

3. Select your role and provide a lab administrative contact (if there is one).

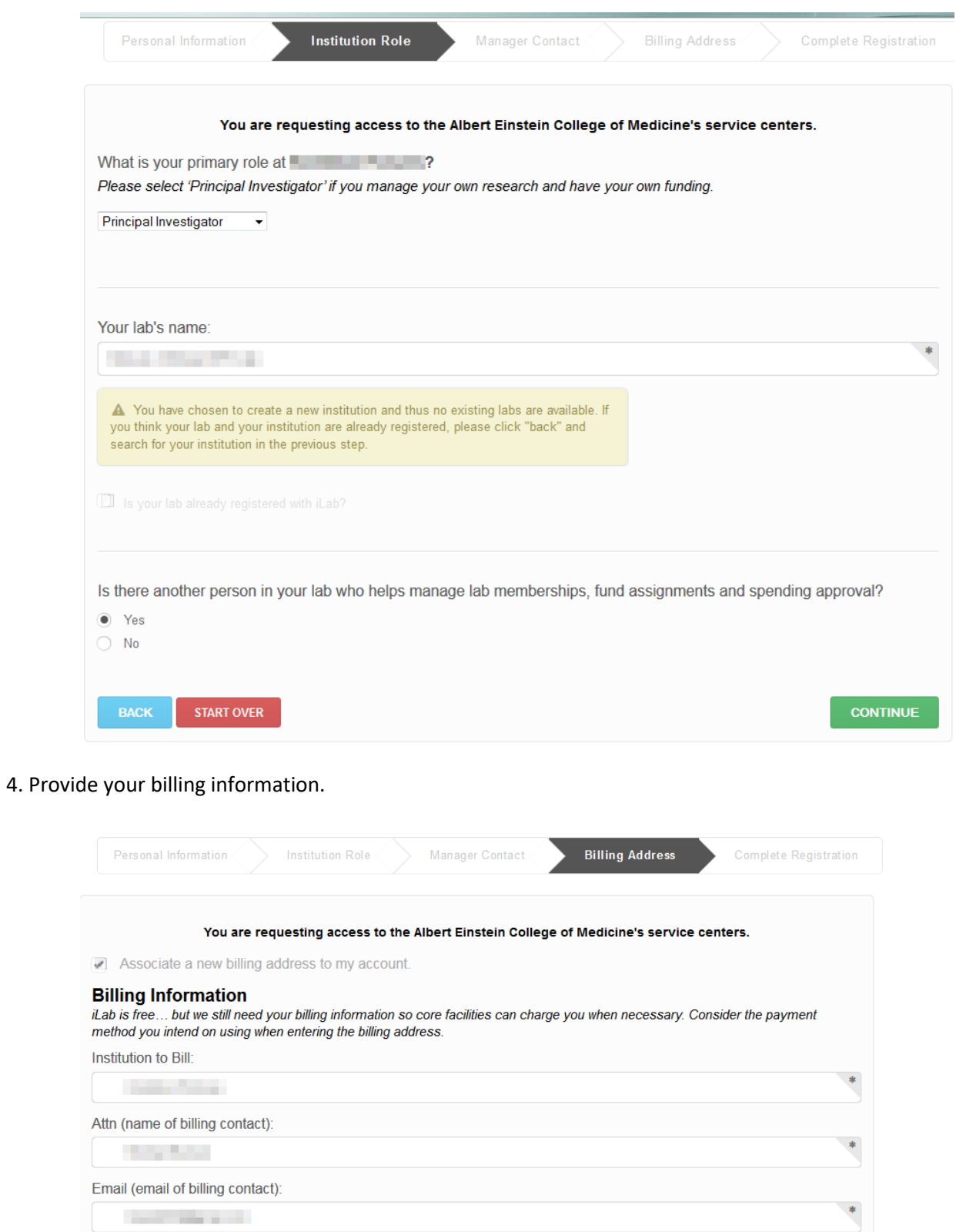

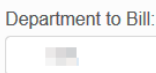

**Billing Address: College State Billing Address 2:** 

 $\ast$ 

¥.

## 4. Complete the registration process.

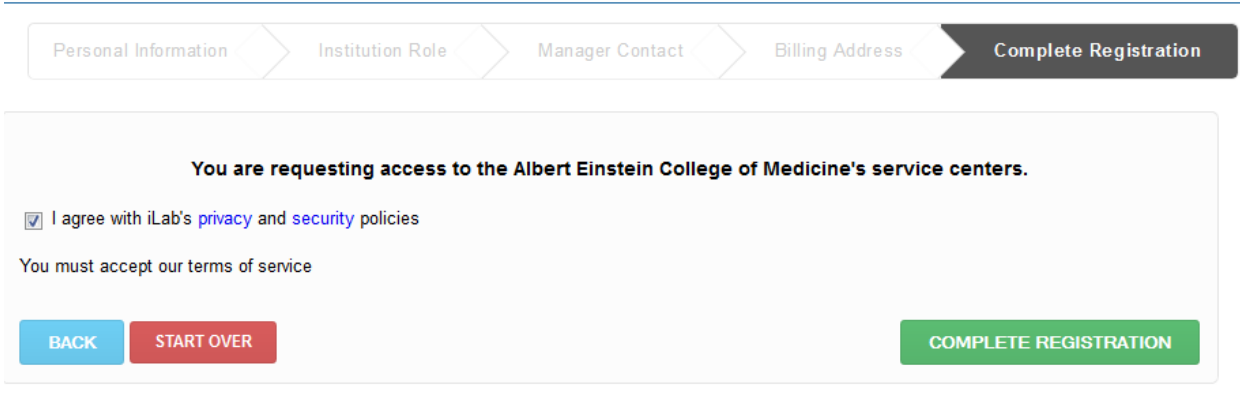

 $\begin{minipage}{0.5\textwidth} \begin{tabular}{|l|l|l|} \hline \multicolumn{1}{|l|l|} \hline \multicolumn{1}{|l|} \multicolumn{1}{|l|} \multicolumn{1}{|l|} \multicolumn{1}{|l|} \multicolumn{1}{|l|} \multicolumn{1}{|l|} \multicolumn{1}{|l|} \multicolumn{1}{|l|} \multicolumn{1}{|l|} \multicolumn{1}{|l|} \multicolumn{1}{|l|} \multicolumn{1}{|l|} \multicolumn{1}{|l|} \multicolumn{1}{|l|} \multicolumn{1}{|l|} \multicolumn{1}{|$ 

5. Your account will be activated by iLab within 24 hours. Please email *ilabadministrator@einsteinmed.edu* as well so we know you have created your account.

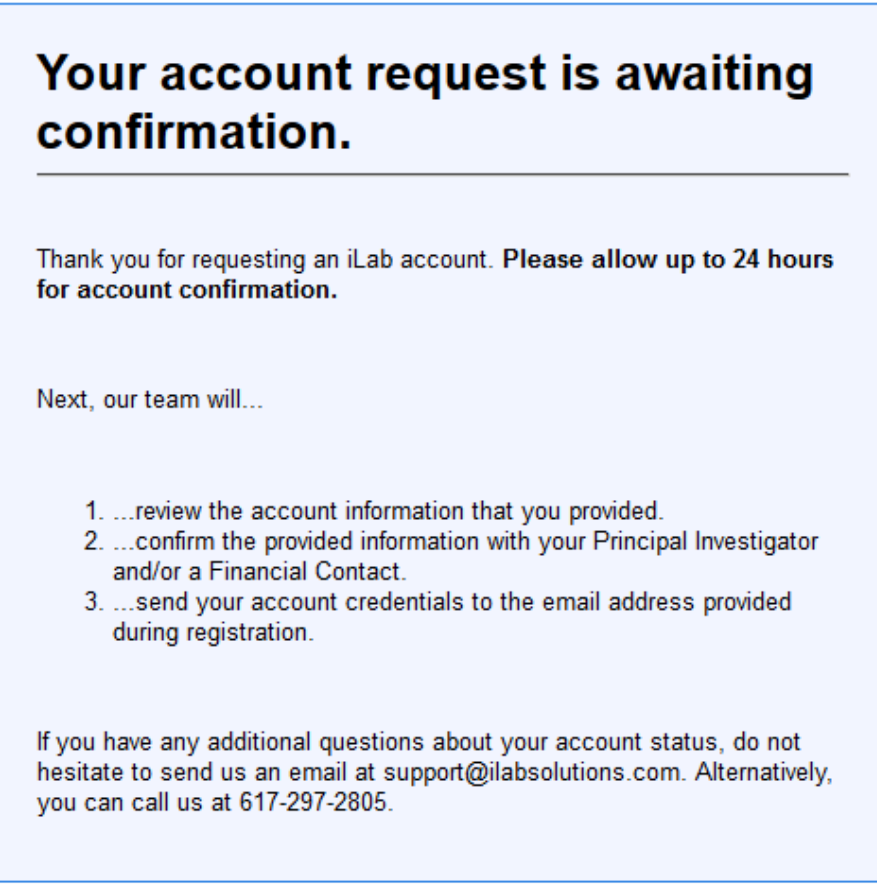